# MAKING THE MOST OF FARBER: STORAGE & STANDBY

Dr. Jeffrey Frey University of Delaware, IT

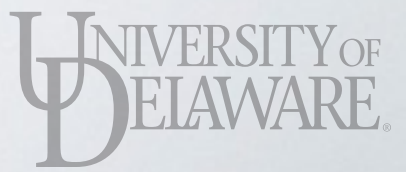

## GOALS

- Storage
	- What storage resources are available on Farber?
	- What are their differences? Limitations?
	- When should each be used?

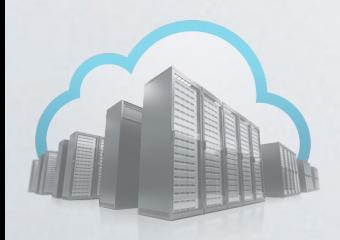

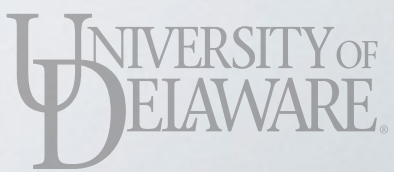

# GOALS

- Storage
- Standby queues
	- Regular "owned" queues: limitations, properties
	- Design tenets of a community cluster...
	- …and how they lead to standby queues

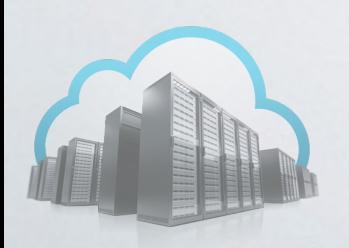

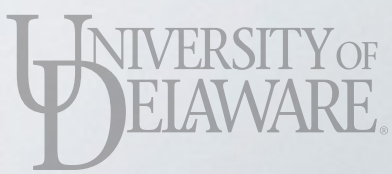

• Local storage is relatively simple

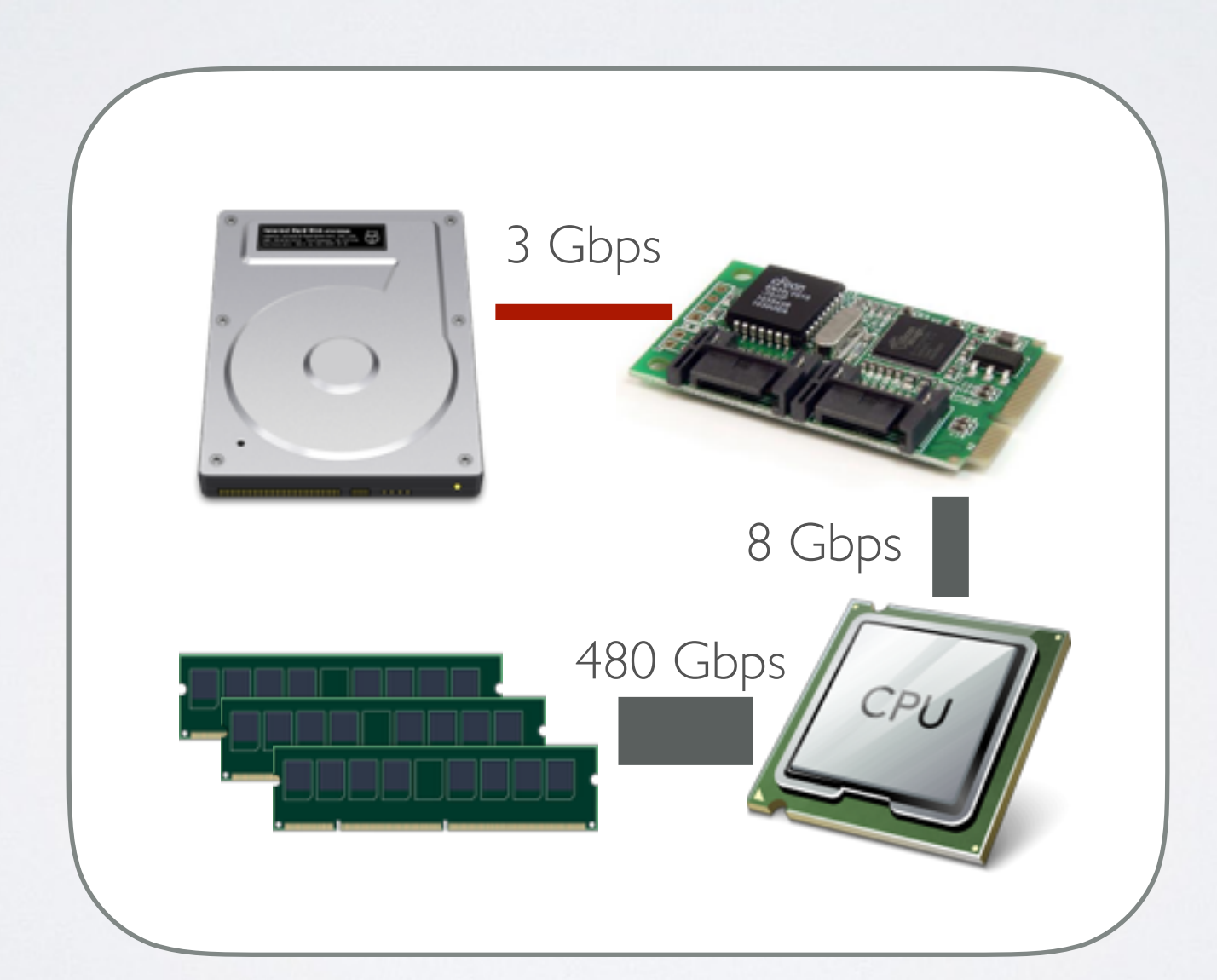

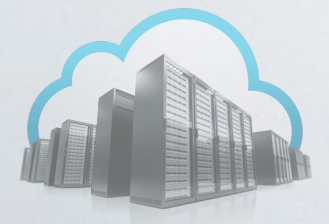

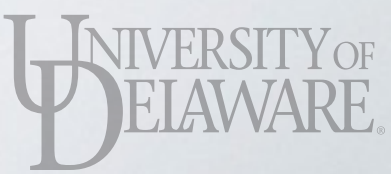

- Maximum bandwidth governed by slowest component
	- SATA hard disk
	- $3 \text{Gbps} \rightarrow 300 \text{MBps}$   $\blacksquare$  480 Gbps

**Base signaling rate:**  3 Gbps = 3000 Mbps

**Encoding: 8data+2parity**  80%(3000 Mbps)(1 B/8 b)  $= 300$  MBps

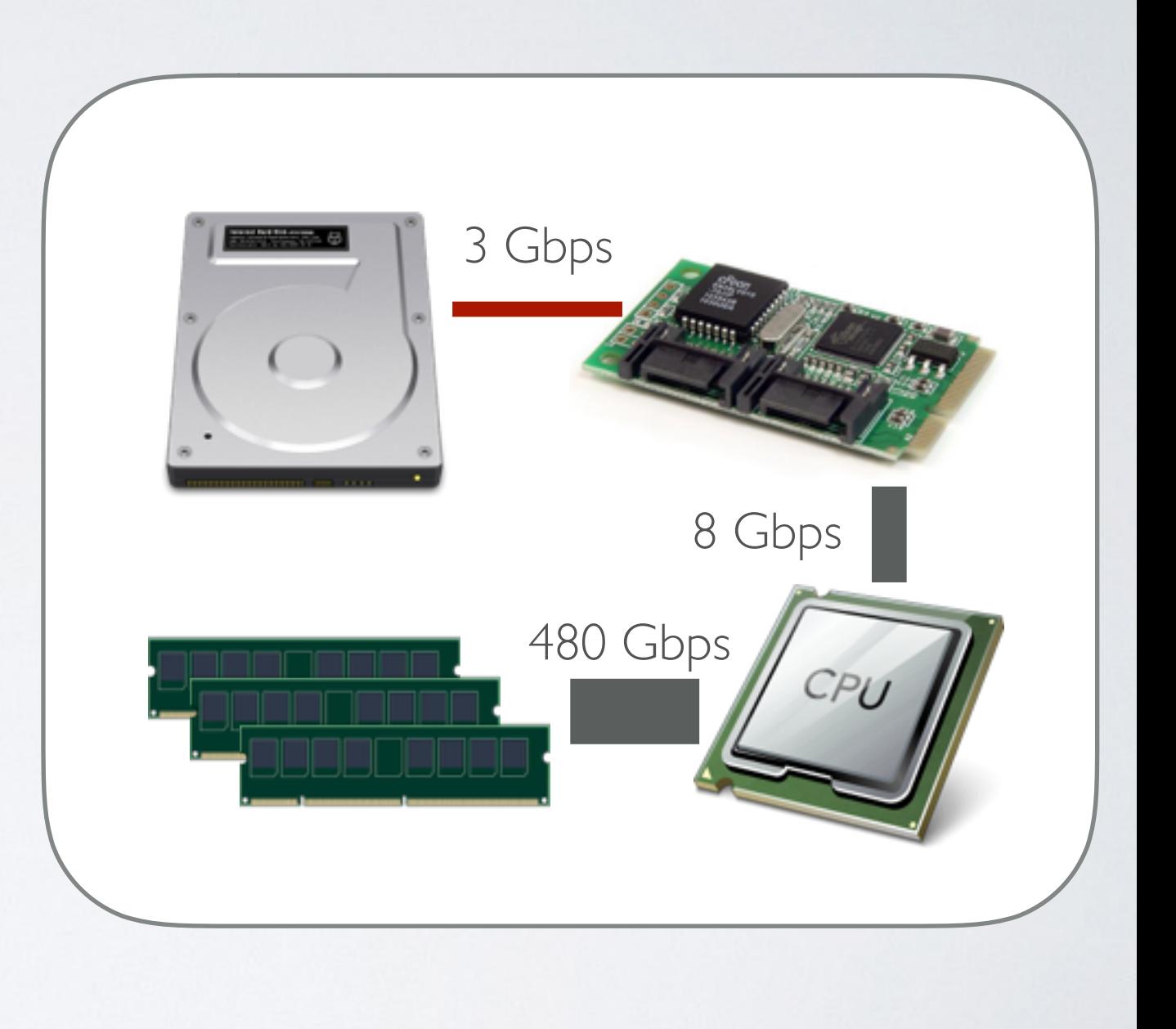

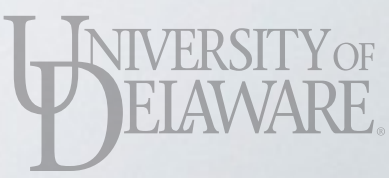

• Use Linux "dd" command to write 671 MB to local disk:

[root@n001 ~]# dd if=/dev/zero of=/scratch/bigzero bs=4k count=163840 163840+0 records in 163840+0 records out 671088640 bytes (671 MB) copied, 0.505866 s, 1.3 GB/s

#### **Question:**

Didn't you just say the limit  $was \sim 300$  MB/s? How can the computer report 4x that?

#### **Answer:**

Caching. The OS accepts the data and stores it in memory, then moves it to disk as quickly as it can. Node has 64 GB of RAM, so easy to accommodate 671 MB cache.

o be first.

• Use Linux "dd" command to write 671 MB to local disk:

[root@n001 ~]# dd if=/dev/zero of=/scratch/bigzero bs=4k count=163840 163840+0 records in 163840+0 records out 671088640 bytes (671 MB) copied, 0.505866 s, 1.3 GB/s [root@n001 ~]# dd if=/dev/zero of=/scratch/bigzero bs=4k count=163840 163840+0 records in 163840+0 records out 671088640 bytes (671 MB) copied, 6.48713 s, 103 MB/s [root@n001 ~]# dd if=/dev/zero of=/scratch/bigzero bs=4k count=163840 163840+0 records in 163840+0 records out 671088640 bytes (671 MB) copied, 6.31107 s, 106 MB/s

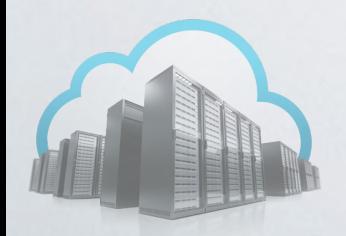

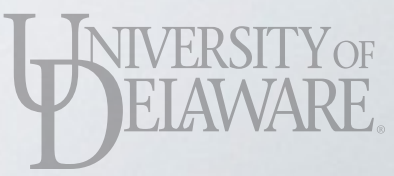

• Network-attached storage introduces additional bottlenecks

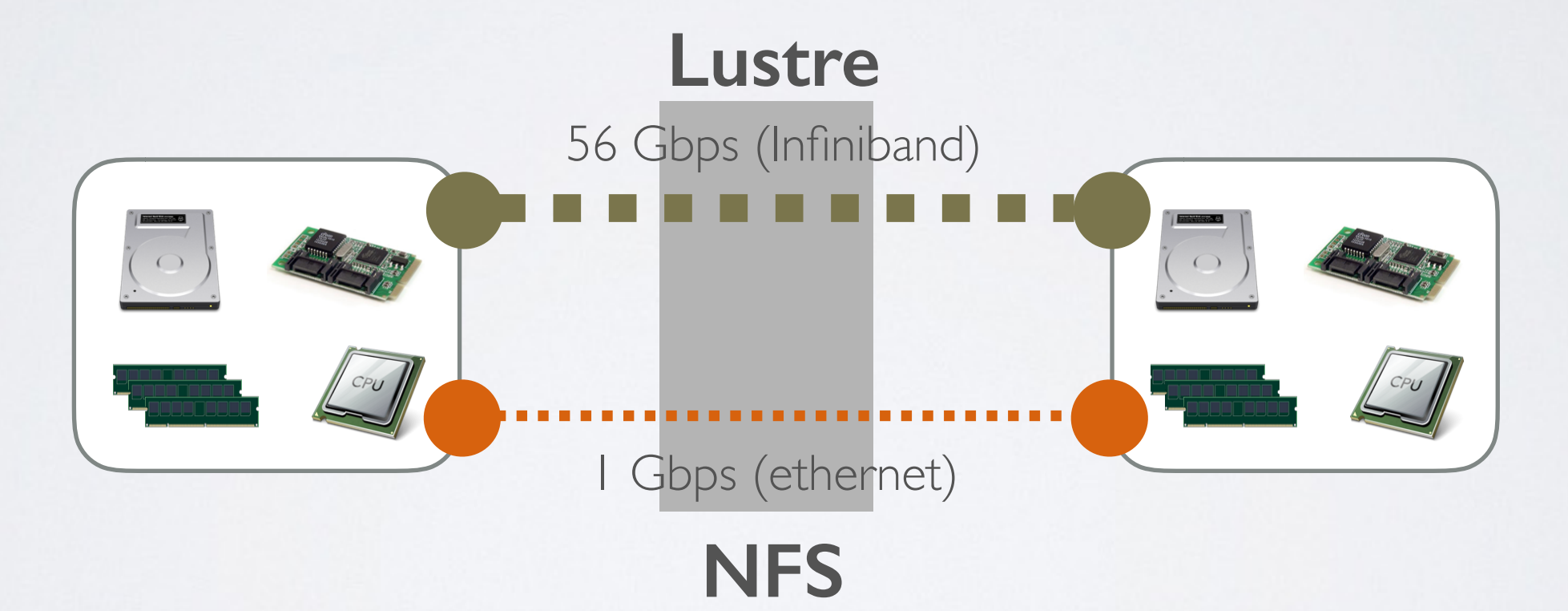

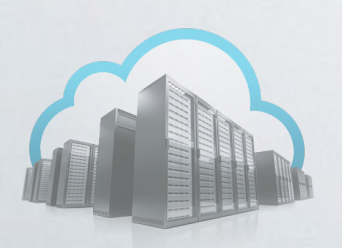

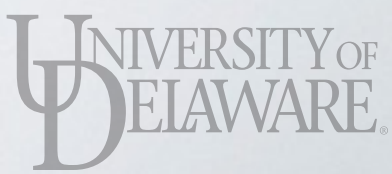

- Network bandwidth is a *shared* resource
	- Farber: 190 nodes all sharing 56 Gbps / I Gbps
- Network protocols decrease net bandwidth

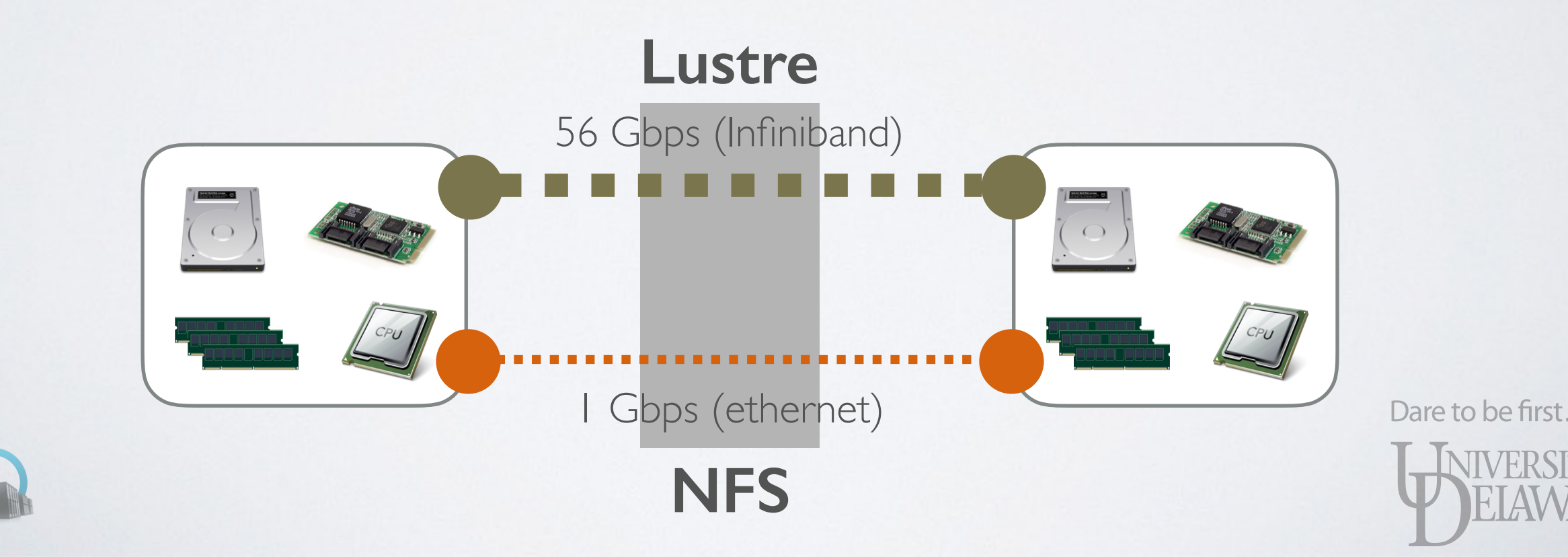

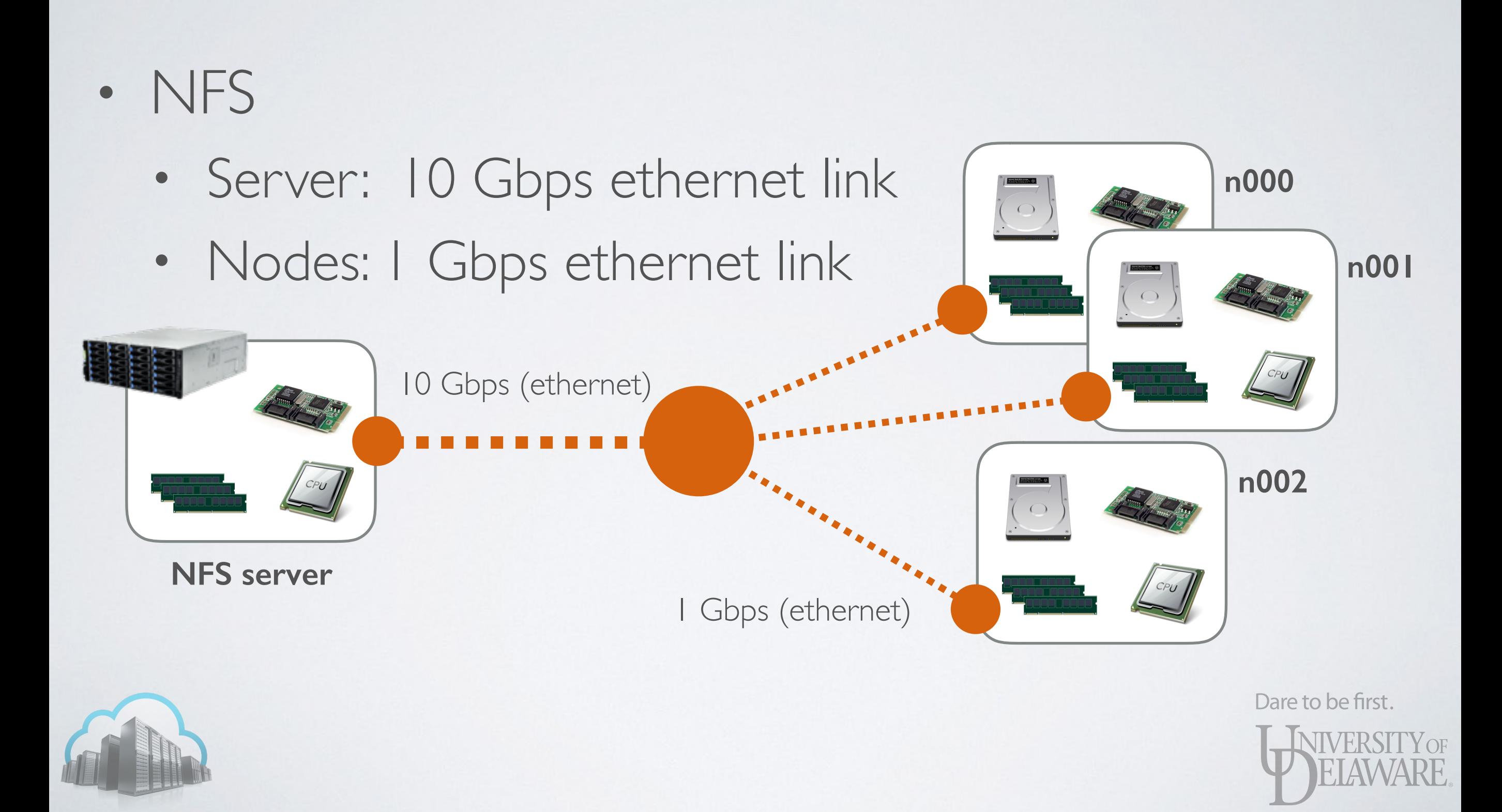

• Use Linux "dd" command to write 671 MB to NFS home directory:

```
[frey@n000 ~]$ dd if=/dev/zero of=bigzero bs=4k count=163840 
163840+0 records in 
163840+0 records out 
671088640 bytes (671 MB) copied, 5.92785 s, 113 MB/s 
[frey@n000 ~]$ dd if=/dev/zero of=bigzero bs=4k count=163840 
163840+0 records in 
163840+0 records out 
671088640 bytes (671 MB) copied, 5.9354 s, 113 MB/s 
[frey@n000 ~]$ dd if=/dev/zero of=bigzero bs=4k count=163840 
163840+0 records in 
163840+0 records out 
671088640 bytes (671 MB) copied, 5.94937 s, 113 MB/s
```
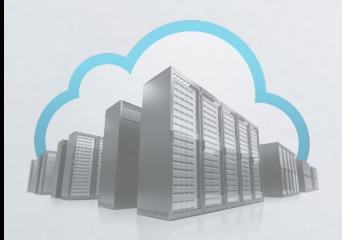

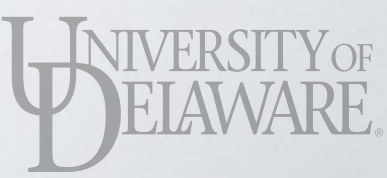

- Lustre
	- Servers: 56 Gbps IB link
	- Nodes: 56 Gbps IB link

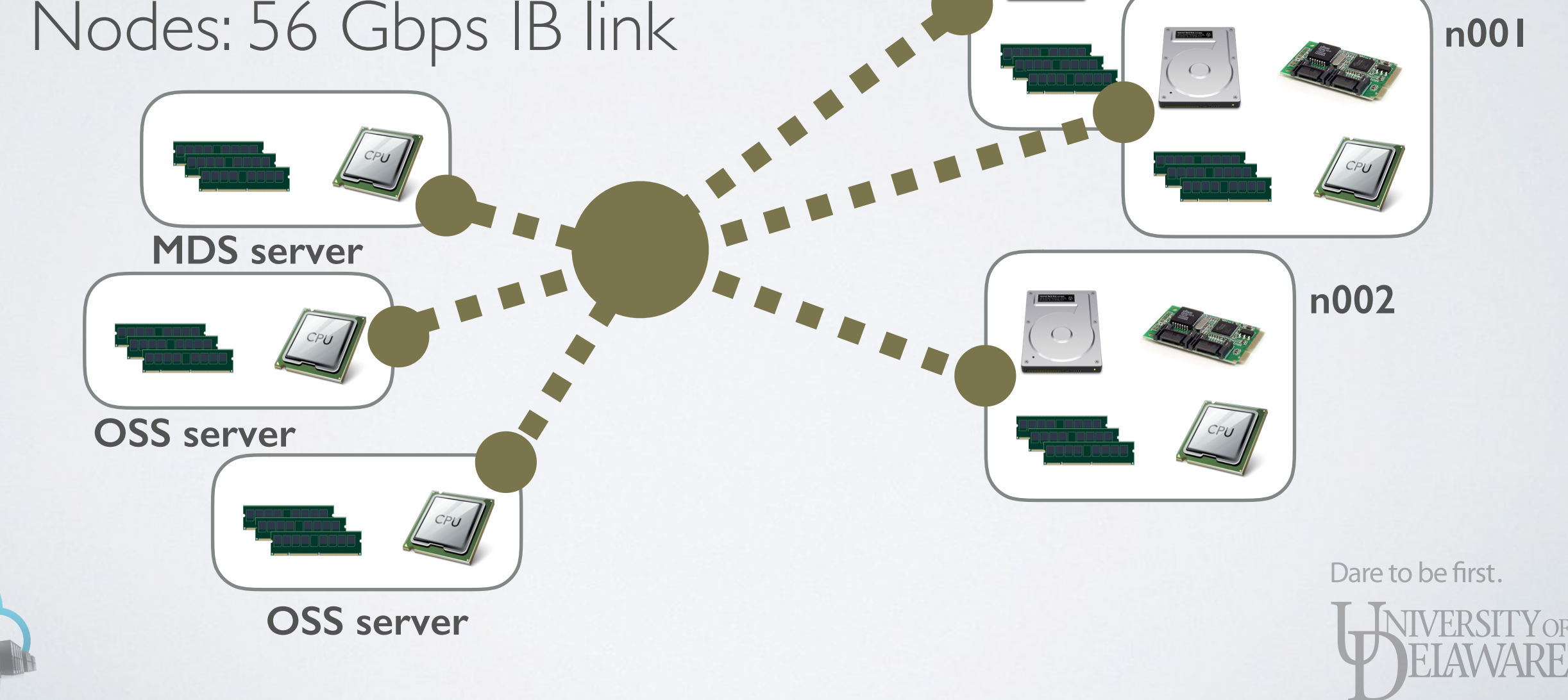

**n000**

• Each OSS is meant to augment bandwidth, but...

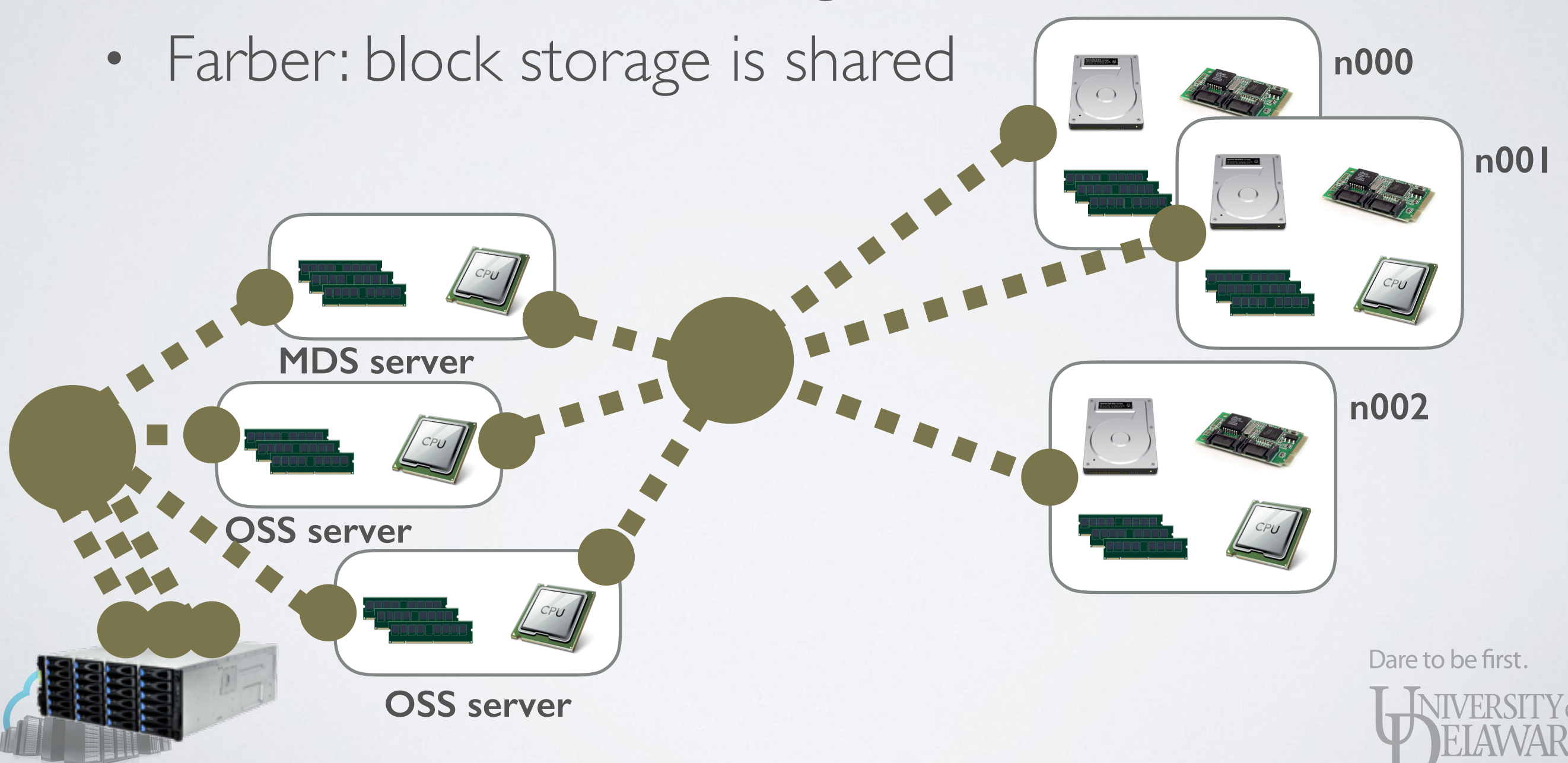

• Use Linux "dd" command to write 671 MB to Lustre scratch directory:

```
[frey@n000 ~]$ dd if=/dev/zero of=/lustre/scratch/frey/bigzero bs=4k count=163840 
163840+0 records in 
163840+0 records out 
671088640 bytes (671 MB) copied, 3.83286 s, 175 MB/s 
[frey@n000 ~]$ dd if=/dev/zero of=/lustre/scratch/frey/bigzero bs=4k count=163840 
163840+0 records in 
163840+0 records out 
671088640 bytes (671 MB) copied, 4.42253 s, 152 MB/s 
[frey@n000 ~]$ dd if=/dev/zero of=/lustre/scratch/frey/bigzero bs=4k count=1638400 
1638400+0 records in 
1638400+0 records out 
6710886400 bytes (6.7 GB) copied, 47.1157 s, 142 MB/s
```
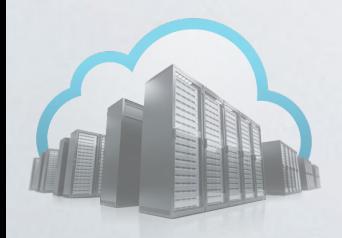

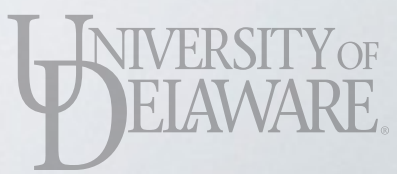

#### • Use Linux "dd" command to write four 671 MB  $files$  to  $L$  total data / total time = 4 (6.7 GB) / 89 s  $= 286$  MB/s

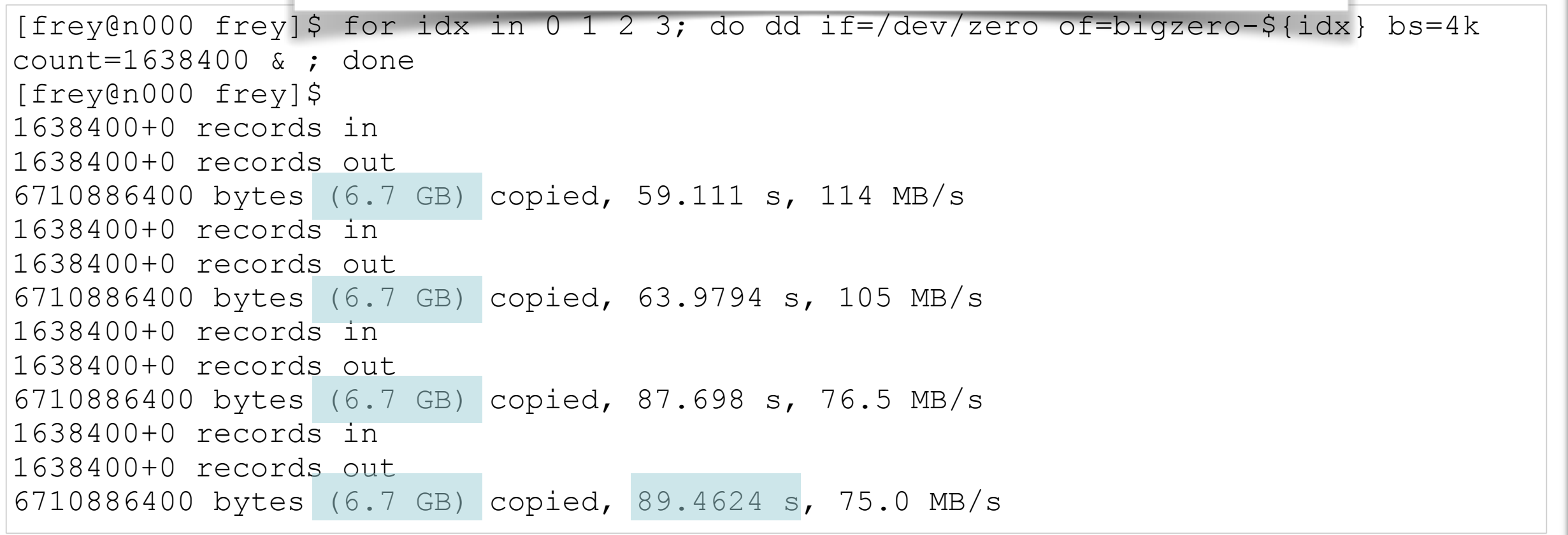

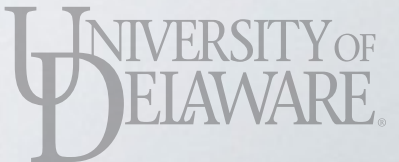

#### • By comparison, same four-file test on local disk

#### total data / total time =  $4$  (6.7 GB) / 227.06 s

 $=$  112 MB/s

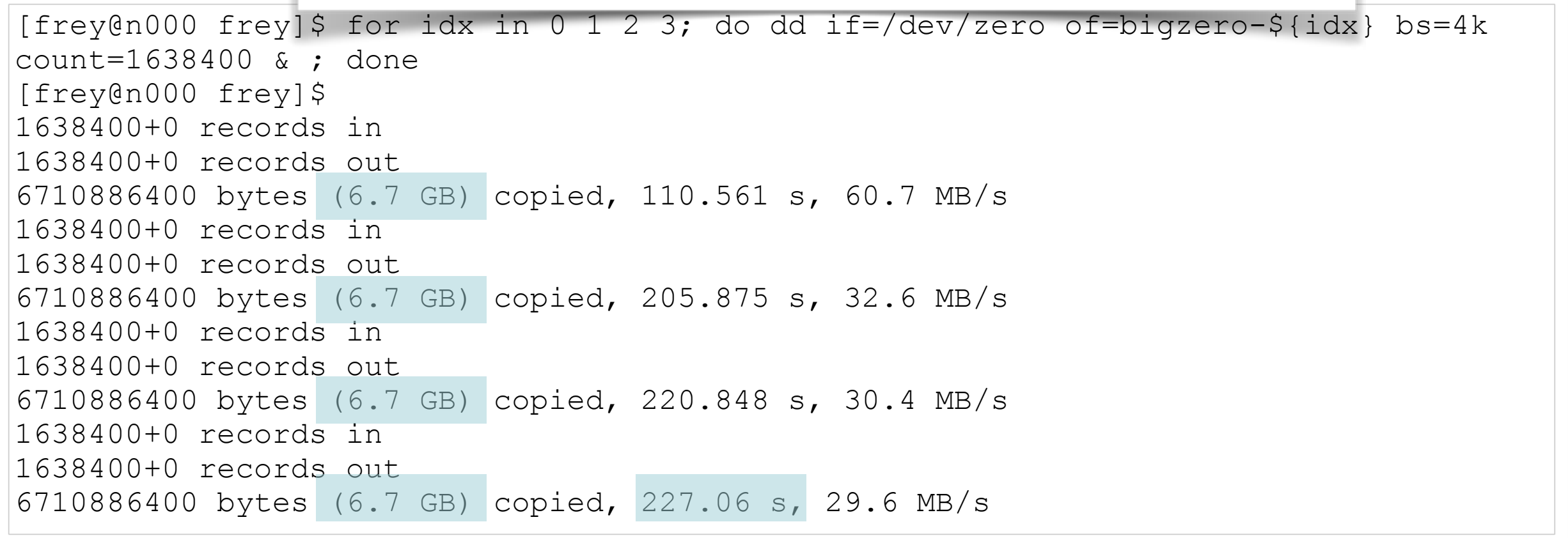

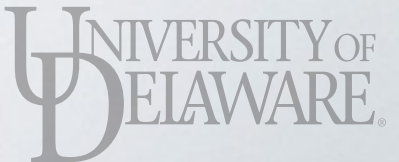

# STORAGE SUMMARY

- Local disk (/tmp)
	- Bandwidth not shared with other nodes
		- Predictable performance
	- Grid Engine jobs: \$TMPDIR references a directory on the local disk

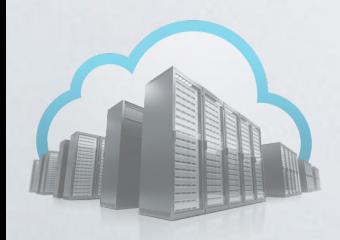

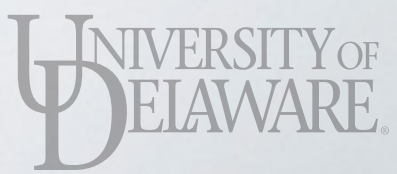

# STORAGE SUMMARY

- Local disk (/tmp)
- NFS (/home, /home/work)
	- Higher-performance disk on server
	- 10 Gbps bandwidth cap on network interface
	- User home directory, \$HOME
		- 20 GB quota
	- Workgroup storage, \$WORKDIR
		- Quota depends on node quantity purchased

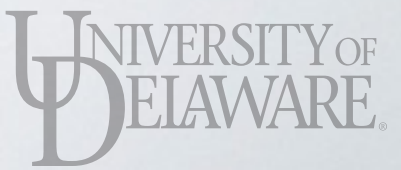

[user@farber ~]\$ cd \$HOME [user@farber  $\sim$ ]\$ df -k. Filesystem 1K-blocks Used Available Use% Mounted on storage-nfs1:/export/home/1032 20971520 1243136 19728384 6% /home/1032 [(group:user)@farber ~]\$ cd \$WORKDIR [(group:user)@farber group]\$ df -k . Filesystem 1K-blocks Used Available Use% Mounted on storage-nfs1:/export/work/group 1879048192 1442929664 436118528 77% /home/work/group [(group:user)@farber group]\$ df -k \$WORKDIR Filesystem 1K-blocks Used Available Use% Mounted on storage-nfs1:/export/work/group 1879048192 1442929664 436118528 77% /home/work/group

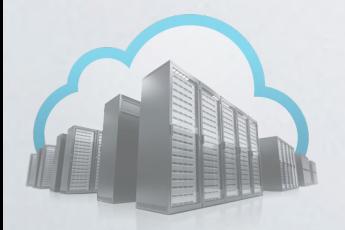

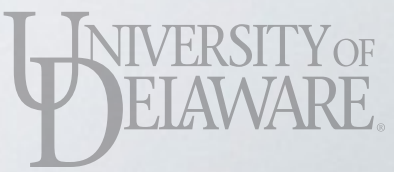

# STORAGE SUMMARY

- Local disk (/tmp)
- NFS (/home, /home/work)
	- Server uses ZFS filesystems
	- Snapshots = point-in-time copy of the directory
	- Second quota (40 GB) controls how many snapshots users have available

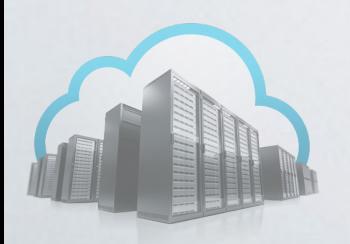

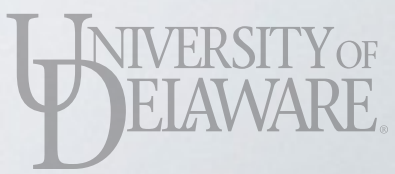

[frey@farber ~]\$ cd ~/.zfs [frey@farber .zfs]\$ ls -l total 4 dr-xr-xr-x 2 root root 3 Jul 18 2014 shares dr-xr-xr-x 2 root root 2 Jan 20 12:15 snapshot [frey@farber .zfs]\$ cd snapshot [frey@farber snapshot]\$ ls -l total 3183 drwx------ 36 frey everyone 57 Nov 22 2014 20141128-2215 drwx------ 37 frey everyone 61 Dec 23 2014 20141226-2215 drwx------ 38 frey everyone 64 Jan 22 2015 20150123-2215 drwx------ 38 frey everyone 66 Feb 19 2015 20150220-2215 : drwx------ 47 frey everyone 78 Jan 19 14:05 20160119-2215 drwx------ 47 frey everyone 78 Jan 19 14:05 20160120-0615 drwx------ 48 frey everyone 79 Jan 20 11:19 20160120-1215

[frey@farber snapshot]\$

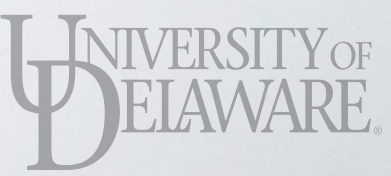

```
[frey@farber snapshot]$ cd 20141226-2215
[frey@farber 20141226-2215]$ ls -l 
total 50 
drwxr-xr-x 2 frey everyone 10 Dec 9 2014 bin 
-rwxr-xr-x 1 frey everyone 6788 Dec 18 2014 chew up memory
-rw-r--r-- 1 frey everyone 416 Dec 18 2014 chew up memory.c
-r-------- 1 frey everyone 148 Jul 23 2014 default.pvctxt
drwxr-xr-x 3 frey everyone 7 Sep 15 2014 Developer 
drwxr-xr-x 3 frey everyone 4 Dec 10 2014 gaussian tests
drwxr-xr-x 3 frey everyone 3 Dec 5 2014 intel 
drwxr-xr-x 12 frey everyone 14 Nov 5 2014 samples 
-rwxr-xr-x 1 frey everyone 21659 Dec 18 2014 UGE OOMWatcher
-rw-r--r-- 1 frey everyone 13115 Dec 18 2014 UGE OOMWatcher.c
[frey@farber 20141226-2215]$ tail -6 UGE OOMWatcher.c
   } else { 
    perror("Failed to initialize memory threshold event"); 
 } 
  return rc; 
} 
[frey@farber 20141226-2215]$
```
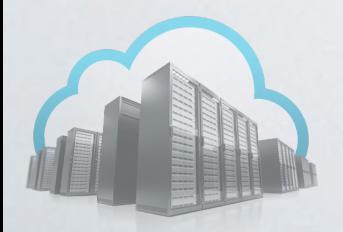

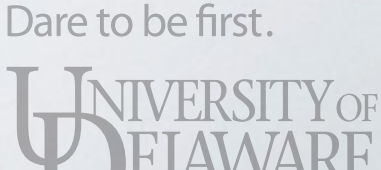

# STORAGE SUMMARY

- Local disk (/tmp)
- NFS (/home, /home/work)
- Lustre (/lustre/scratch)
	- High-performance disk behind servers
	- Multiple 56 Gbps network connections
	- Large capacity (275 TB)
	- After configuring your workgroup, \$SCRATCH

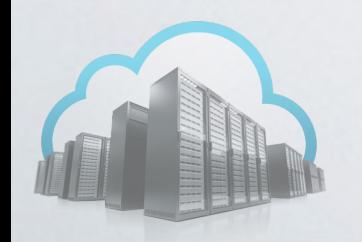

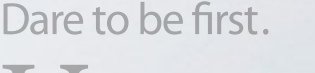

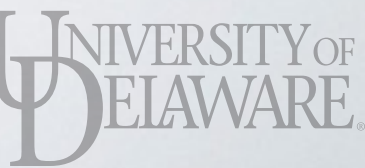

# STORAGE SUMMARY

- Local disk (/tmp)
- NFS (/home, /home/work)
- Lustre (/lustre/scratch)
	- Data is NOT backed up
	- Weekly removal of "old" data (Sunday night)
		- Directories older than 30 days

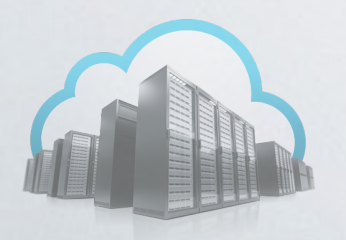

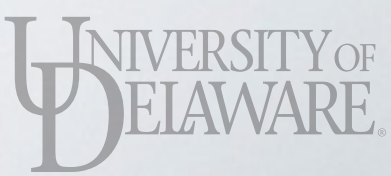

nks of a file to differ<br>that file asynchron [(it\_nss:frey)@farber ~]\$ mkdir -p \$SCRATCH/frey  $i$  chunk is again on OST 9 (OSS 4). **Striping** maps fixed-size chunks of a file to different Lustre storage targets. Applications that can access that file asynchronously or concurrently can see increased bandwidth. In this example, the first 4 MB of the file reside on OST 9 (OSS 4); the next 4 MB on OST 3 (OSS 2); the fifth 4 MB

 $\begin{bmatrix} \end{bmatrix}$ [1] Setting stripe parameters on a directory affect all files subsequently  $4x$  $\frac{4 \times 4}{2 \text{ m}}$  created in that directory.

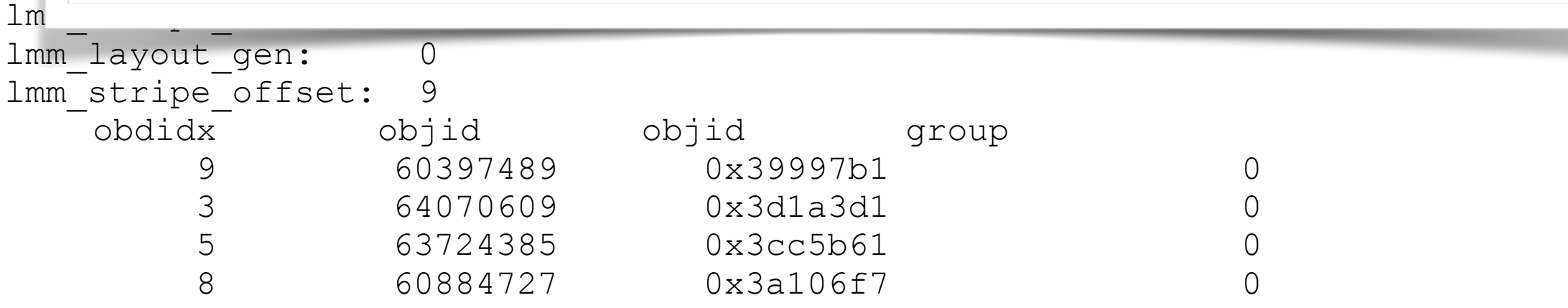

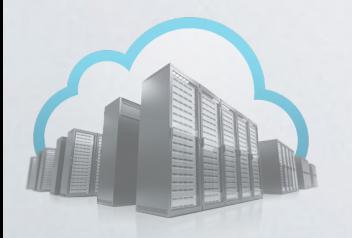

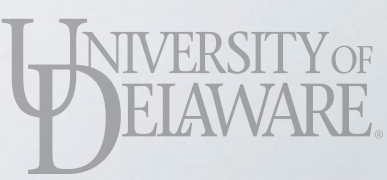

[(it\_nss:frey)@farber frey]\$ lfs setstripe --count=2 --size=8M 4x4M.db error on ioctl 0x4008669a for '4x4M.db' (3): stripe already set error: setstripe: create stripe file '4x4M.db' failed

Once a file has been created, it's striping cannot be modified. You must create a second file with the alternate striping properties and copy the first file's content to it.

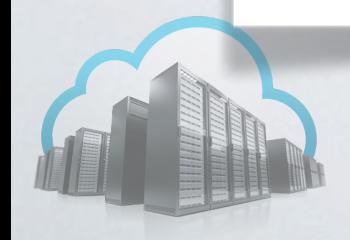

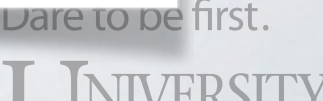

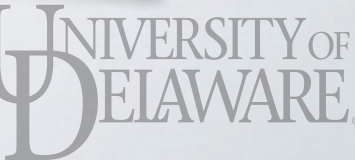

[(it\_nss:frey)@farber frey]\$ lfs setstripe --count=2 --size=8M 4x4M.db error on ioctl 0x4008669a for '4x4M.db' (3): stripe already set error: setstripe: create stripe file '4x4M.db' failed

[(it\_nss:frey)@farber frey]\$ lfs setstripe --count=2 --size=8M 2x8M.db [(it\_nss:frey)@farber frey]\$ dd if=4x4M.db of=2x8M.db ibs=4M obs=8M 100+0 records in 50+0 records out 419430400 bytes (419 MB) copied, 0.952191 s, 440 MB/s

[(it\_nss:frey)@farber frey]\$

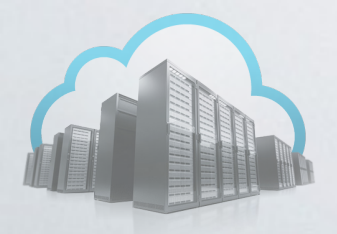

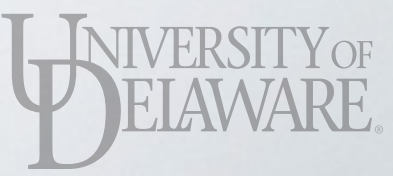

# OWNED QUEUES

- Each workgroup on Farber is assigned a set of "owned" nodes
- Each workgroup is given an "owned" queue that feeds jobs to "owned" nodes
	- Only accepts jobs from workgroup members
	- No limit on wall time

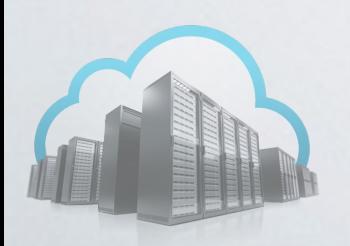

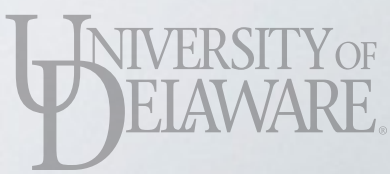

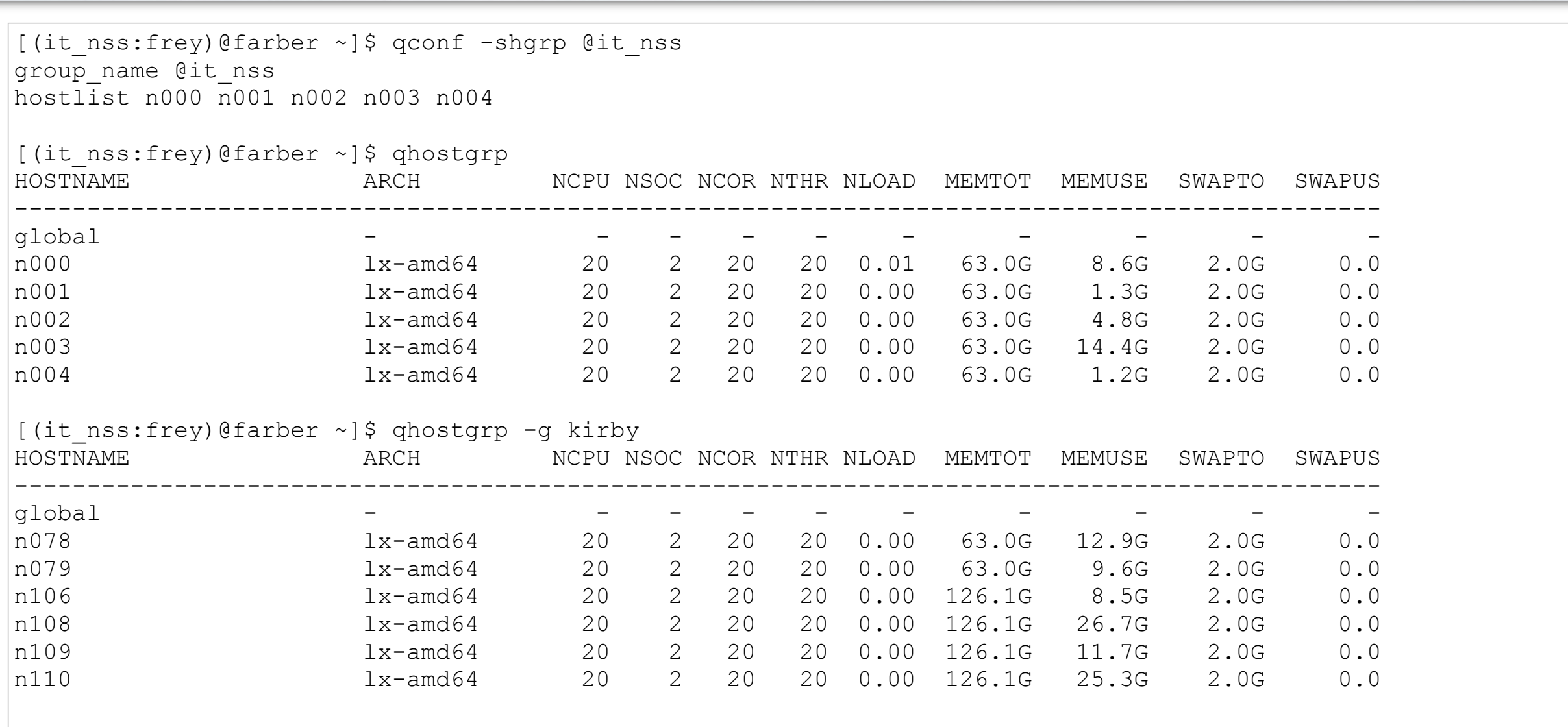

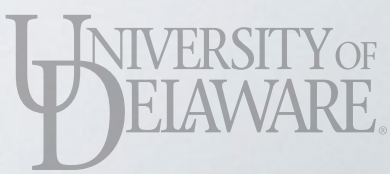

[(it\_nss:frey)@farber ~]\$ qconf -shgrpl @128G @256G @afwallace @allhosts @arce @archer @base @cadsr\_cluster @cbcbcore @ccei\_biomass @ccm\_gillespi @clouds\_wind\_climate @dditoro **@disasters** @ececis\_research  $|$ @geography @gpu @hmichael @ifsa @it\_css @it\_nss  $\big|$ @ja $\overline{\text{y}}$ araman lab @jneun @kirby @kukulka\_lab :

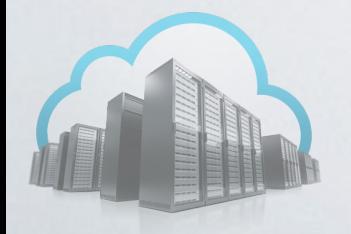

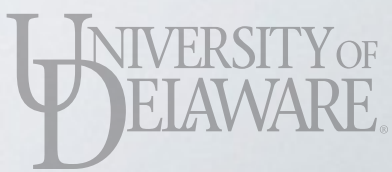

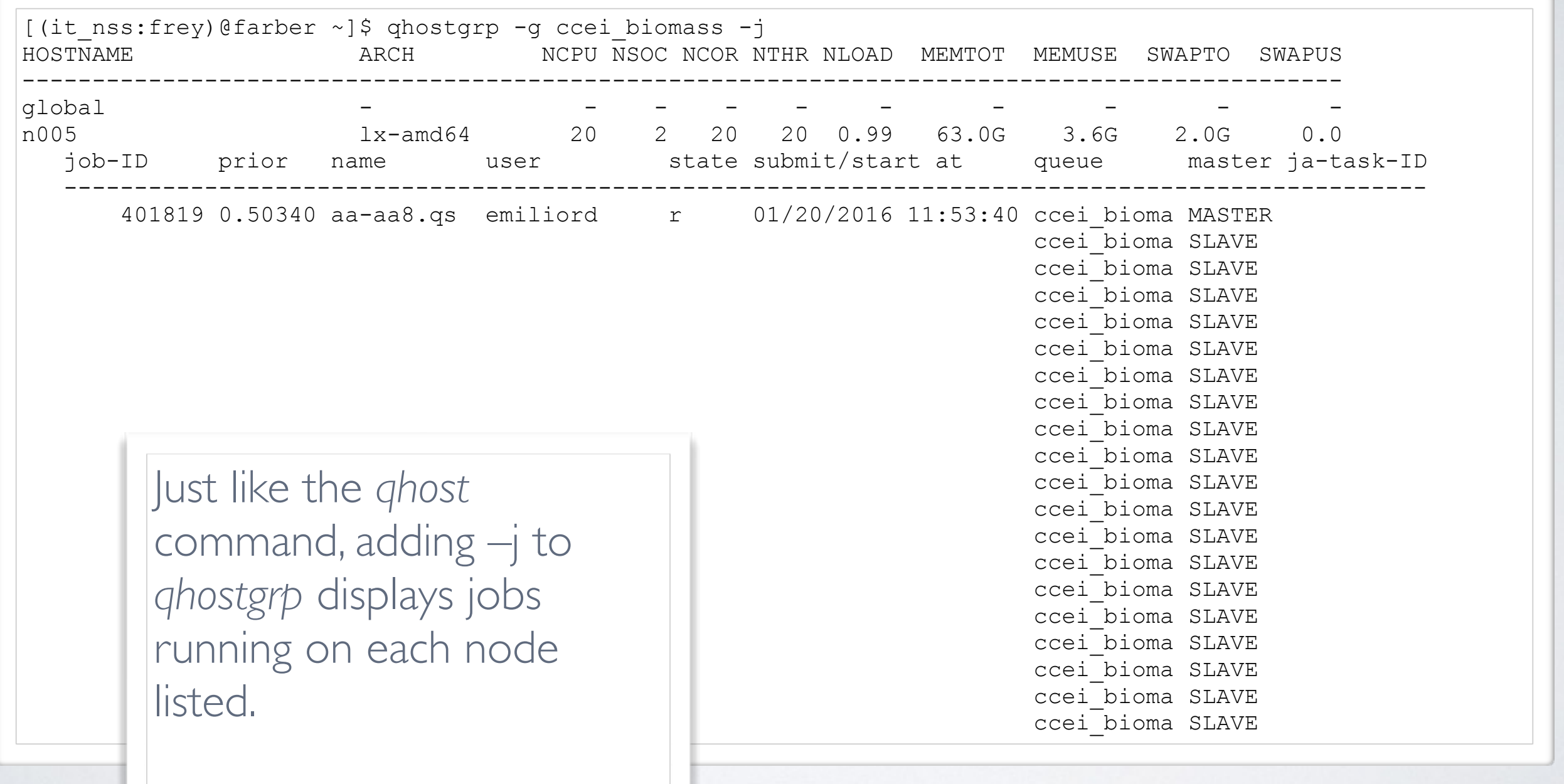

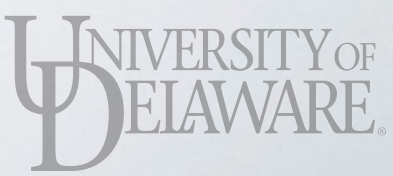

- One design tenet for a community cluster:
	- Users should have opportunistic access to a greater portion of cluster resources than they own
- With the major percentage of nodes sold, this means using nodes owned by another workgroup
	- Wall time **must** be limited so owners can regain access to their nodes

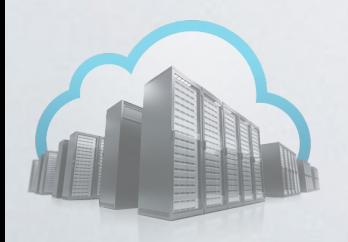

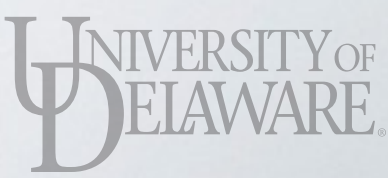

- Standby queue limits (per-user):
	- 8-hour runtime limit
		- 200 cores / job
	- 4-hour runtime limit
		- 800 cores / job
	- 800 cores total (all standby jobs)
- Standby jobs always receive lower scheduling priority versus "owned" jobs

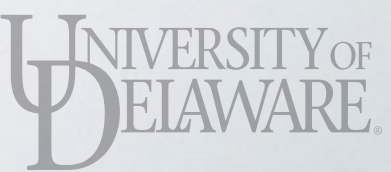

- The standby queues on Farber extend to all compute nodes…
	- …except nodes with coprocessors (GPU, Intel Phi)
- Submit a job to run in the 8-hour standby queue:

[(it nss:frey)@farber ~]\$ qsub -pe mpi 200 -l standby=1 my job.qs

• Submit a job to run in the 4-hour standby queue:

[(it\_nss:frey)@farber ~]\$ qsub -pe mpi 600 -l standby=1 -l h\_rt=4:00:00 my\_job.qs

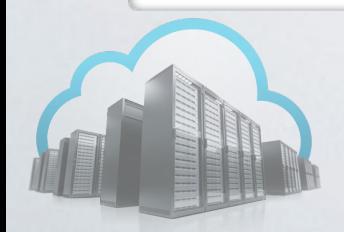

- Standby queues are or larger-than-owned por
	- Pros:
		- Cooperate well with
		- Limited wall time prev

Run a job with varying core counts for a limited time. Compare how far the job progresses in 8 (or 4) hours versus the core count used. Resulting information informs applications for CPU time on national/government supercomputers.

• Great way for users to perform "scale-up" tests

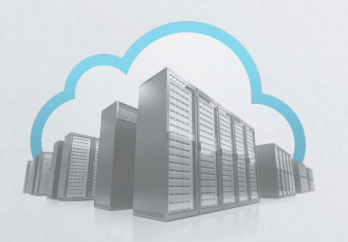

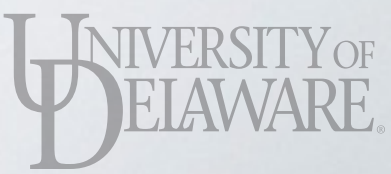

- Standby queues are one way to grant access to a larger-than-owned portion of a cluster
	- Cons:
		- Per-user core-count limit can leave jobs queued while adequate resources are idle
		- Walltime limits may be too restrictive for some users

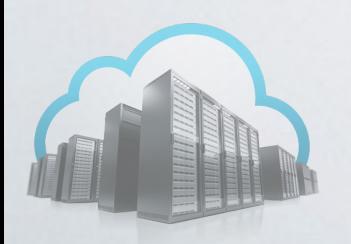

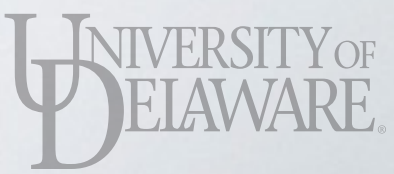

- Standby queues are one way to grant access to a larger-than-owned portion of a cluster
- *• Fair share* scheduling (A.K.A. *sharetree* in Grid Engine) is another way
	- *•* Groups are guaranteed a percentage of resources (their *share*) *over time*
		- Immediate use may exceed *share*, but future jobs will have lower priority to meet others' *shares*

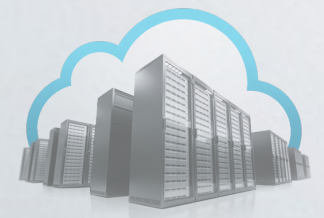

- Group depicted has 79 cores as its share
	- At 70 hours, job priority is lowered due to other group's jobs queued and waiting
	- Priority recovers by 120 hours

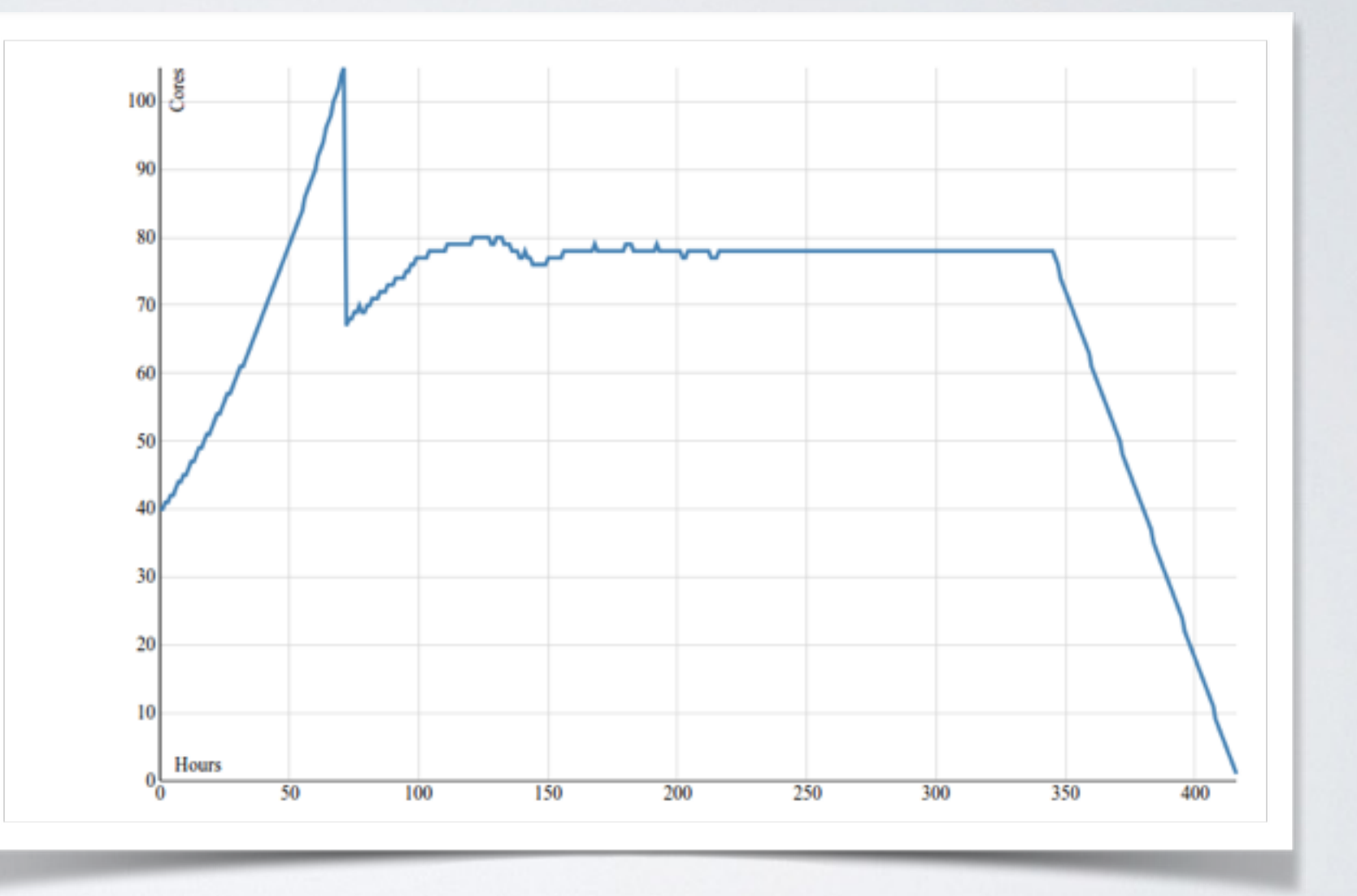

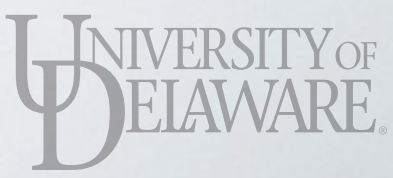

# NODE SELECTION

- One reason for job scheduler is to NOT require users to match jobs to specific nodes
- Sometimes the user *does* want to choose specific nodes
	- Coprocessor (GPU, Phi)
	- Extended RAM (128 GB, 256 GB)
	- Processor version

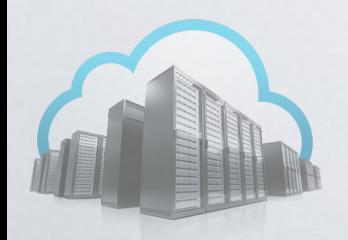

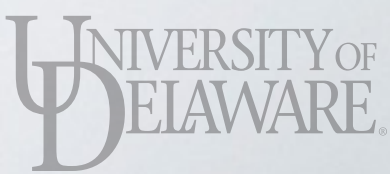

# COPROCESSORS

- Grid Engine is configured to know what nodes have a coprocessor; how many are installed
- Grid Engine keeps track of which coprocessor(s) have been assigned to jobs, which are free
- GPU: use the complex *nvidia\_gpu*
- Phi: use the complex *intel\_phi*

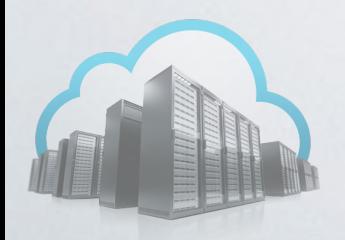

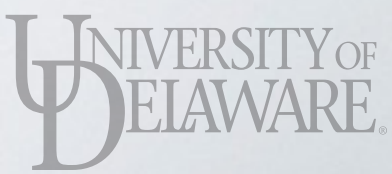

## COPROCESSORS

• Request two full nodes one GPU in each:

[(it nss:frey)@farber ~]\$

• Request ha \*@@gpu able:  $*$ @@gpu [any queue] on [host in hostgroup @gpu]

 $*$   $\mathbb{Q}$ g\*

[any queue] on [host name starts with g]

[(it nss:frey)@farber ~]\$

\*@\* [any queue] on [any host]

• Request a

 $[$  (it nss:frey)@farber ~]\$ qsub -q '\*@g\*' …

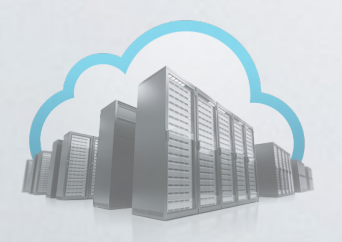

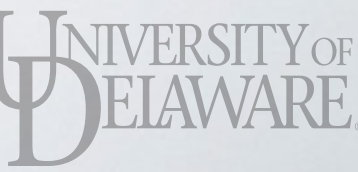

#### COPROCESSORS

#### • Check GPU availability on hosts

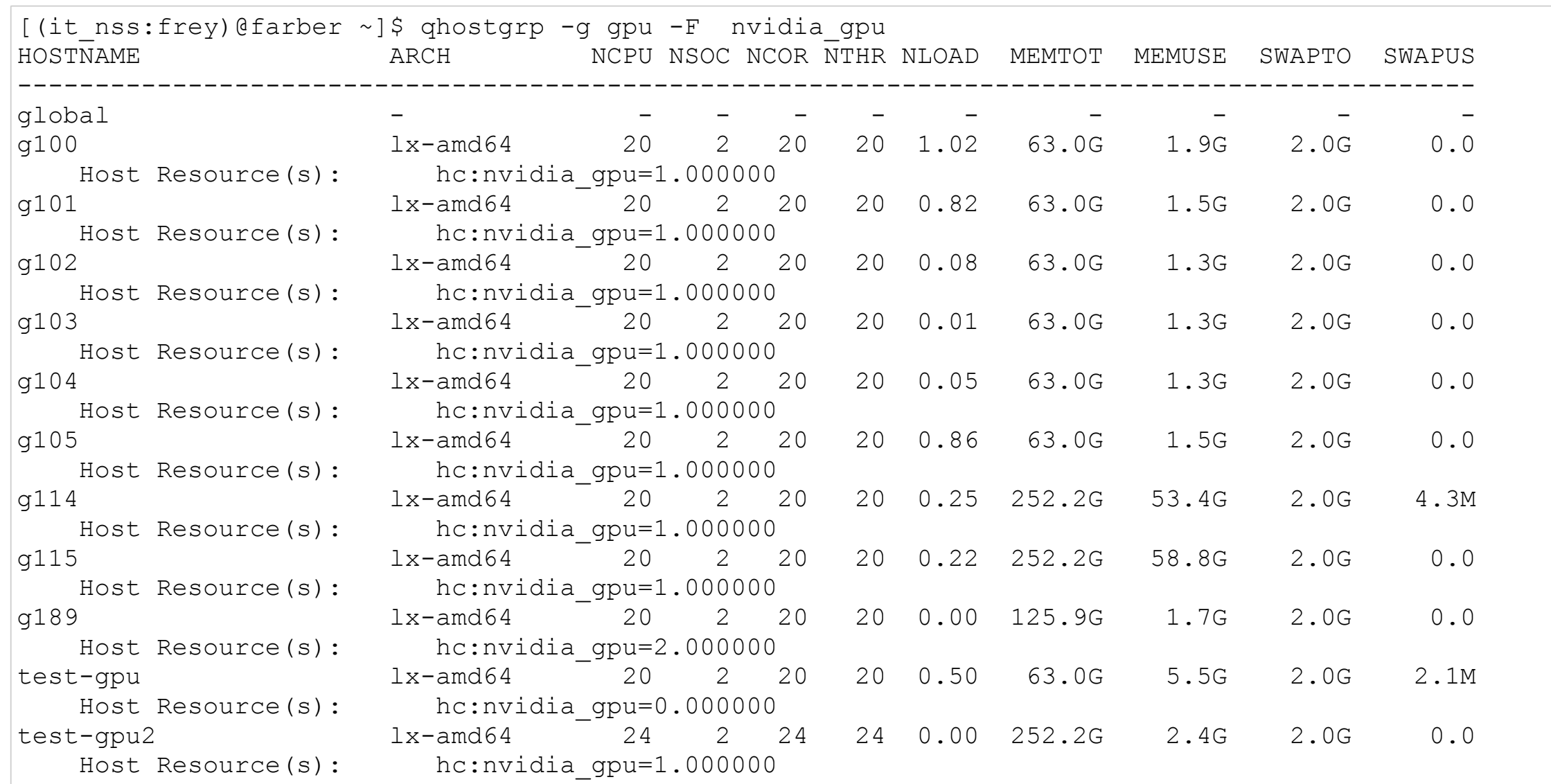

Y OF

• Requesting e.g. 4 GB per slot isn't enough to force a job to run on a node with 128 GB of RAM

[(it nss:frey)@farber ~]\$ qsub -l m mem free=4G -pe mpi 20

• This job *could* be run using 15 slots on one node and 5 on another

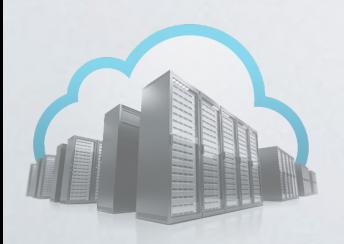

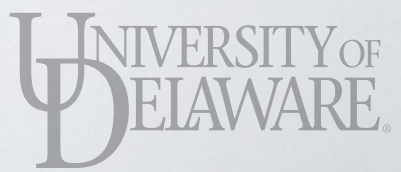

- Requesting e.g. 4 GB per slot isn't enough to force a job to run on a node with 128 GB of RAM
- Specifically request that the node have AT LEAST a certain amount of RAM present

[(it\_nss:frey)@farber ~]\$ qsub -l m\_mem\_free=4G,m\_mem\_total=80G -pe mpi 20

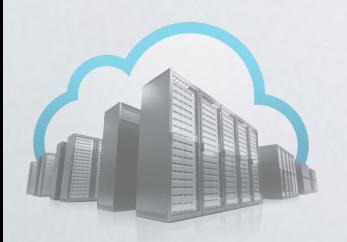

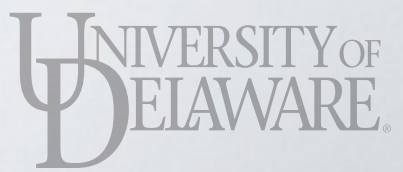

- Requesting e.g. 4 GB per slot isn't enough to force a job to run on a node with 128 GB of RAM
- Specifically request that the node have AT LEAST a certain amount of RAM present

[(it nss:frey)@farber ~]\$ qsub -l m mem free=4G,m mem total=80G -pe mpi 20

• Request the node come from one of the largememory hostgroups

[(it\_nss:frey)@farber ~]\$ qsub -q '\*@@128G' —l m\_mem\_free=4G -pe mpi 20

#### • Check memory complexes for a node

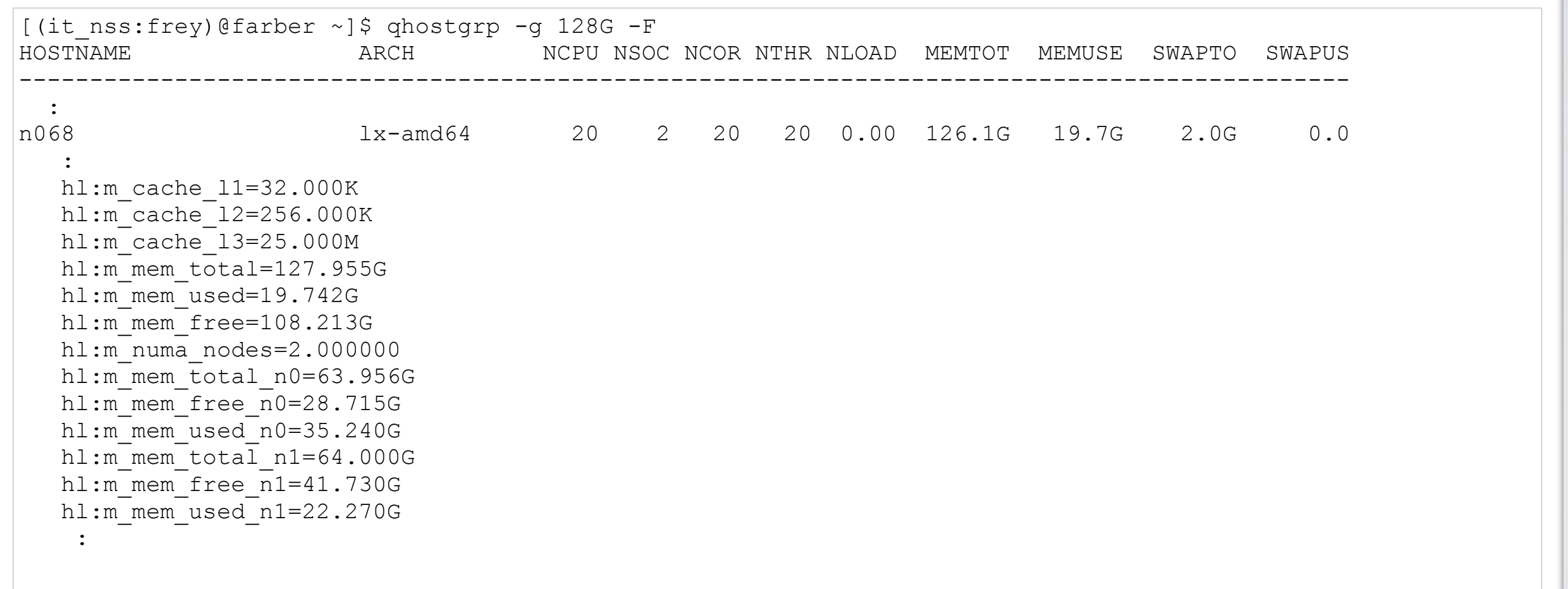

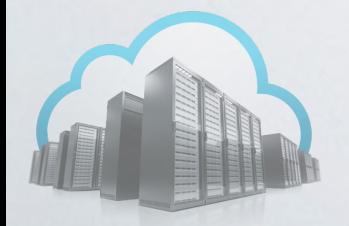

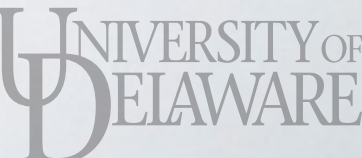

# PROCESSOR VERSION

- Farber contains nodes with both v2 and v3 Ivy Bridge processors
	- The v3 processor includes additional vector extensions to the ISA
	- Some software may require v3 ISA extensions, so users will want to confine jobs to nodes with v3 processors

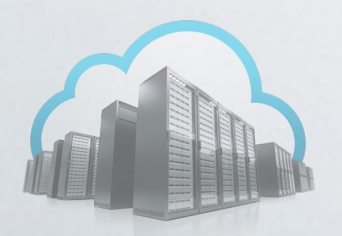

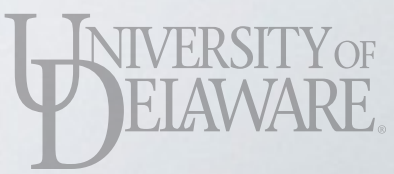

# PROCESSOR VERSION

• The *cpu\_ivy\_bridge\_revision* complex can be used to select nodes with v3 processors

[(it\_nss:frey)@farber ~]\$ qsub -l cpu\_ivy\_bridge\_revision=3 …

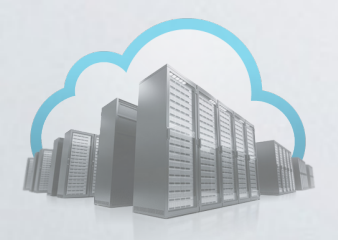

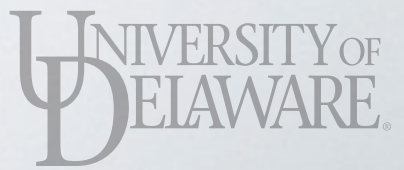